## ANPIC 簡単操作ガイド Web編

https://anpic-v-senshu-univ.jecc.jp/senshu-univ

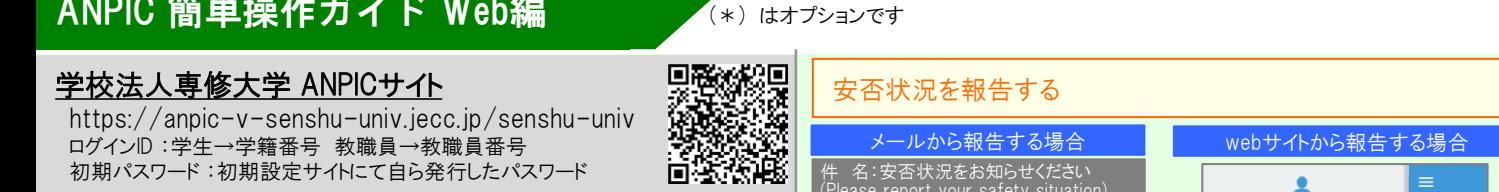

質問に回答してください。

ログインID :学生→学籍番号 教職員→教職員番号 初期パスワード :初期設定サイトにて自ら発行したパスワード ログインする **REMARDATA ANPIC** ログイン 安否检索 **CHANTO** ANPICサイトにアクセスします。 バスワート あらかじめ設定された、 ログインIDとパスワードを入力し、 「ログイン」ボタンよりログインしてください。 メニュー表示方法

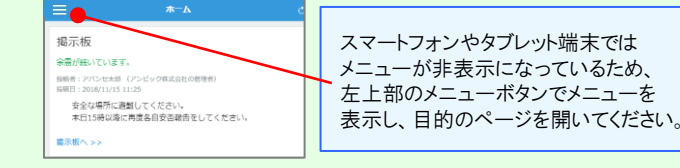

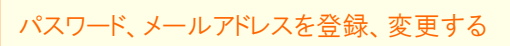

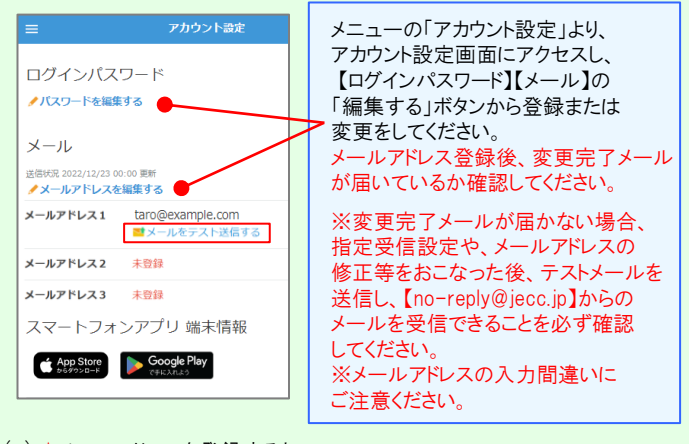

★メールアドレスを登録すると、 (\*) 登録されたメールアドレスもログインIDとして使用できるようになります。

## 基本情報を変更する

氏名、組織情報、ログインIDを変更する場合は、管理者にお申し出ください。

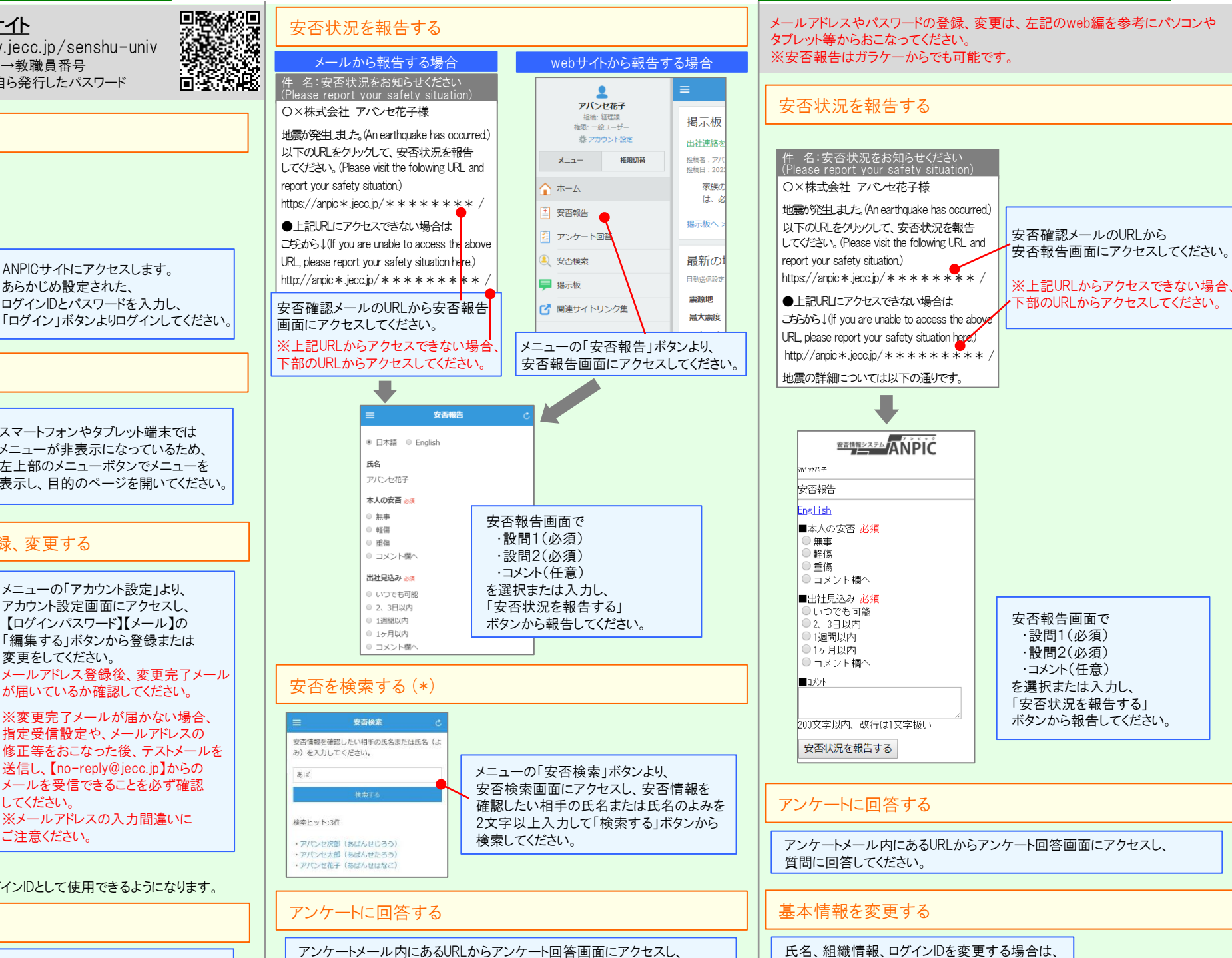

管理者にお申し出ください。

ANPIC 簡単操作ガイド ガラケー編

202404

**<u> \*\*\*\*\*\*\*\*</u>ANPIC**